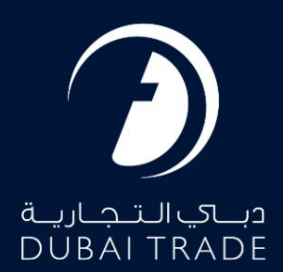

# DP World لغو توکن الکترونیکی دفترچه راهنمای کاربر

حق چاپ 2022 ©توسط تجارت دبی. تمامی حقوق محفوظ است این سند و تمامی پیوست های ذکر شده در آن متعلق به تجارت دبی می باشد. این سند فقط باید توسط اشخاص مجاز توسط تجارت دبی به منظور انجام تعهدات خود تحت یک قرارداد خاص با تجارت دبی مورد استفاده قرار گیرد. کپی، چاپ، افشای غیرمجاز این سند به شخص ثالث و ارسال این سند به هر مقصد دیگر توسط هر رسانه ای، اقدامی غیرقانونی و موجب اقدامات قانونی مناسب می شود.

این یک سند کنترل شده است. دسترسی غیرمجا<mark>ز، کپی کردن، تکثیر و استفاده برا</mark>ی هدفی غیر از آنچه که در نظر گرفته شده است، ممنوع است. این سند در رسانه های الکترونیکی نگهداری می شود. هر کپی سختی از آن کنترل نشده است و ممکن است آخرین نسخه نباشد. از آخرین نسخه موجود با DUBAI TRADEمطمئن شوید.

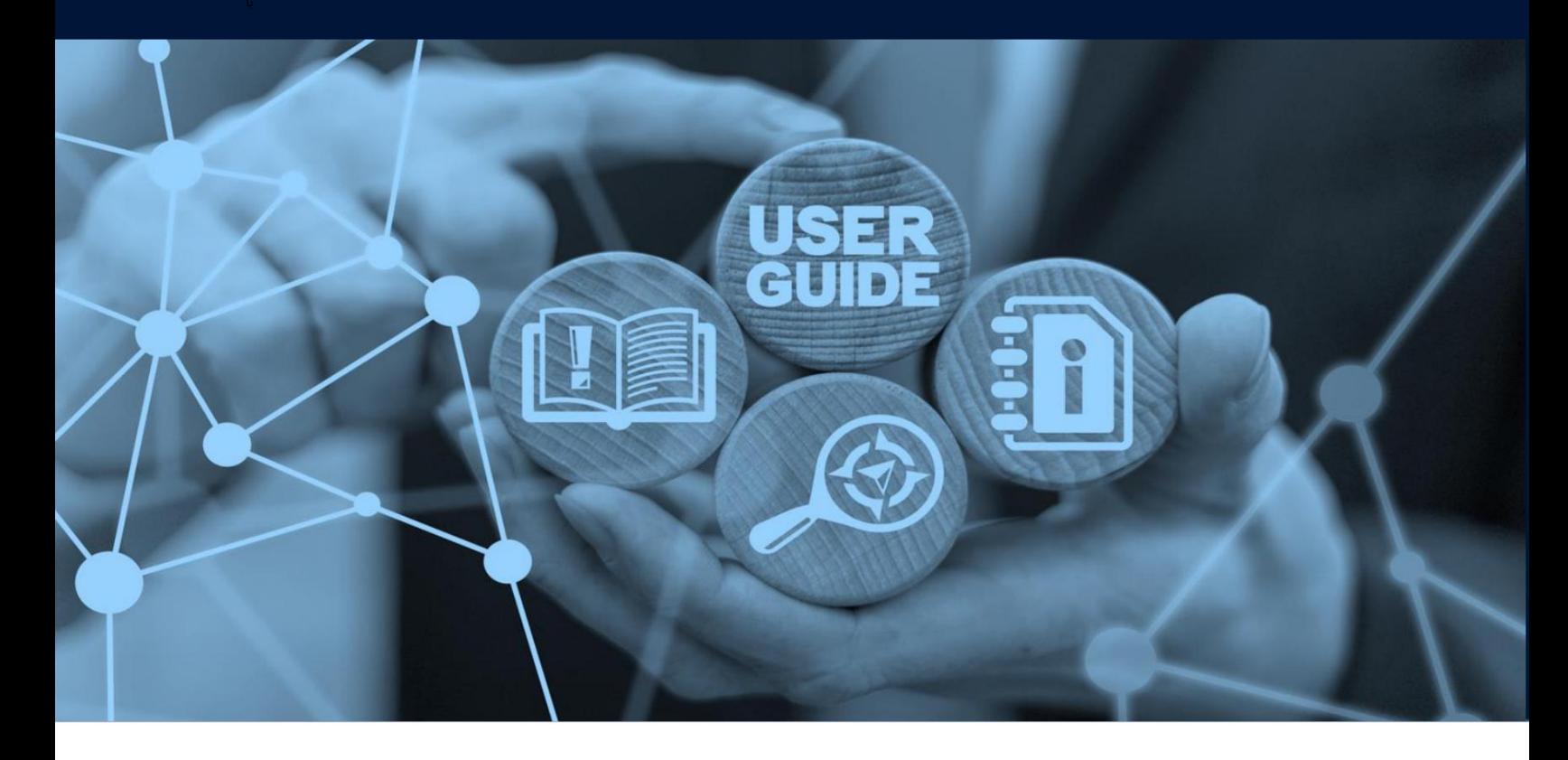

لغوتوکن الکترونیکی

# طرح های میز

# جزئیات سند

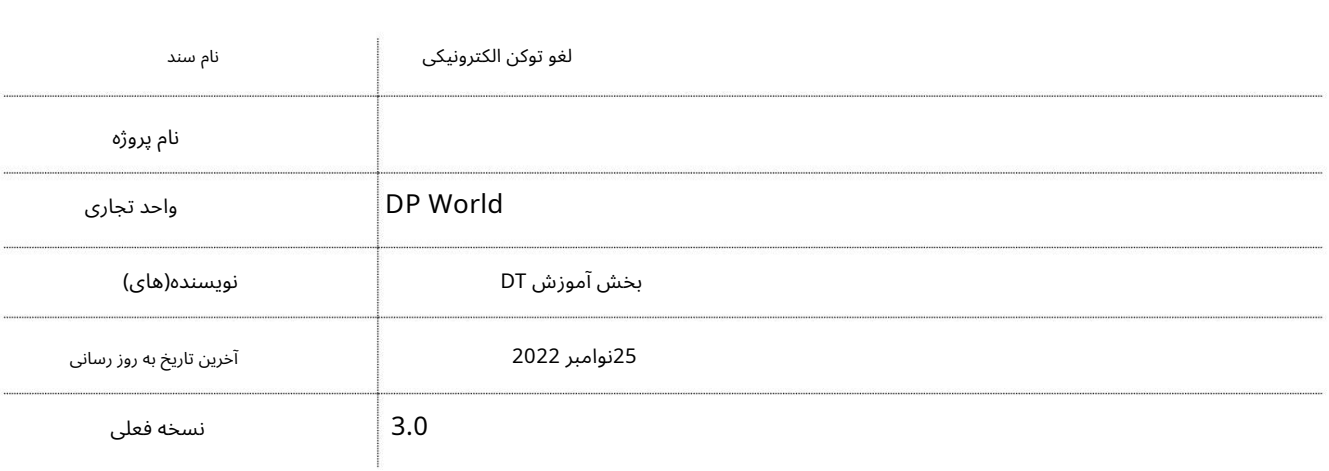

•وضعیتتوکنبه ""تکمیل"تغییر می کند -پ س ازتایید EIRو حرکت. •پیگیری و استعلام کامل توکن الکترونیکی و چاپ رسید پرداخت از استعلام •زمان «قطع بار» از نظر پایانه برای نشانههای «صادرات در» برای کانتینرهای کامل در حال بارگیری در تماسهای کشتی چند ترمینالی در نظر گرفته می\شود. •اصلاحات مهر و موم و وزن مجاز است تا زمانی که کامیون به گیت ترمینال گزارش دهد. •انتخاب نوع شاسی و موقعیت کانتینر روی تریلر. •توکن واحد با یک «شکاف زمانی» برای کارهای چند ترمینال. بازه زمانی باید بررسی شود صفحه درخواست زمان گزارش به اولین گیت ترمینال جهت یابی: سرویس. این سرویس کاربران را قادر می سازد تا e-Tokenحخود را اصلاح کنند. لطفا به ویژگی های جدید زیر توجه کنید: - My Tokens •لیست توکن برای تمام نشانه های تولید شده توسط کاربر در 30روز گذشته در e-Token

.1ورود به دبی تجارت 2.به Cancelبروید

3.سپ سبه New ETokenبروید

صفحه زیر نمایش داده خواهد شد

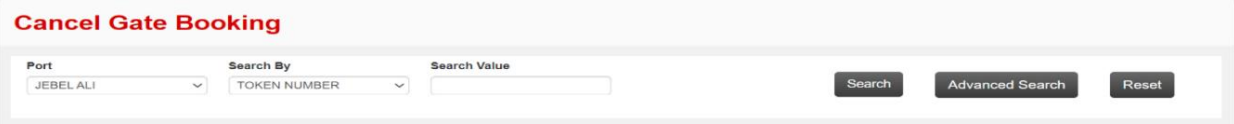

رو ش:

1. هریک از معیارهای جستجو را وارد کرده و روی Searchکلیک کنید

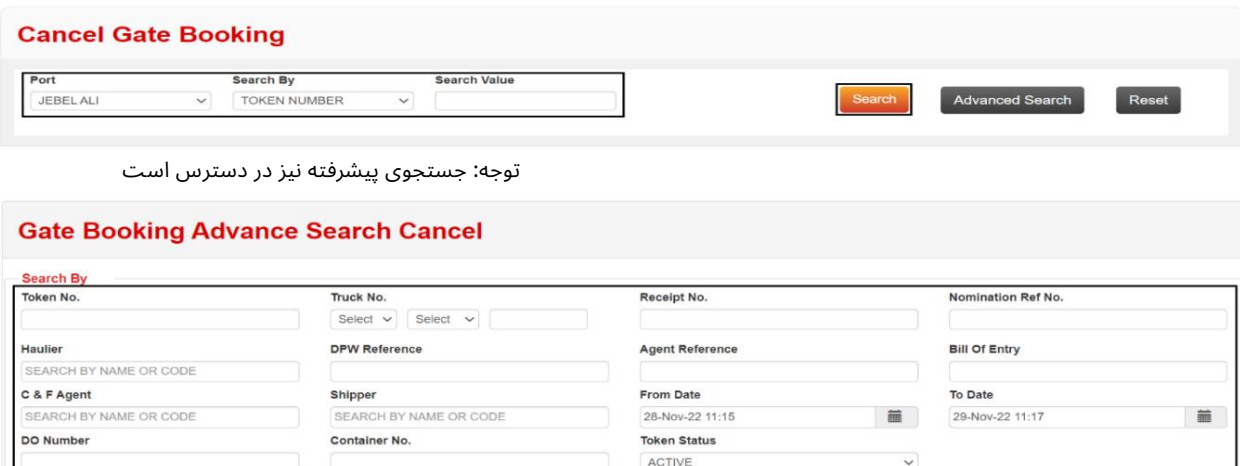

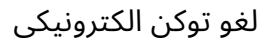

Reset

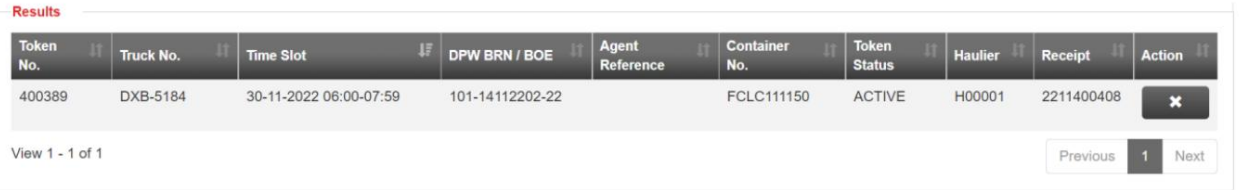

#### 2.رو ی Cancelکلیک کنید

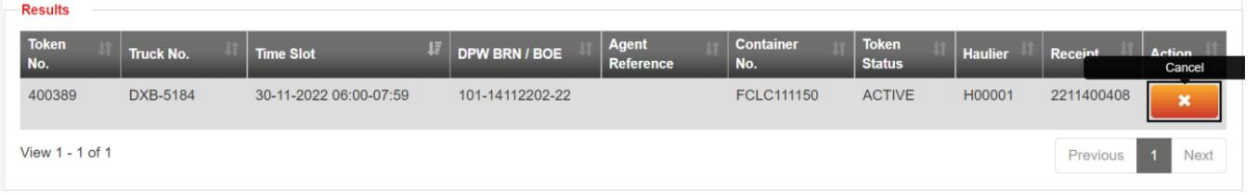

### صفحه زیر نمایش داده خواهد شد

جزئیات زیر در زیر نمایش داده خواهد شد

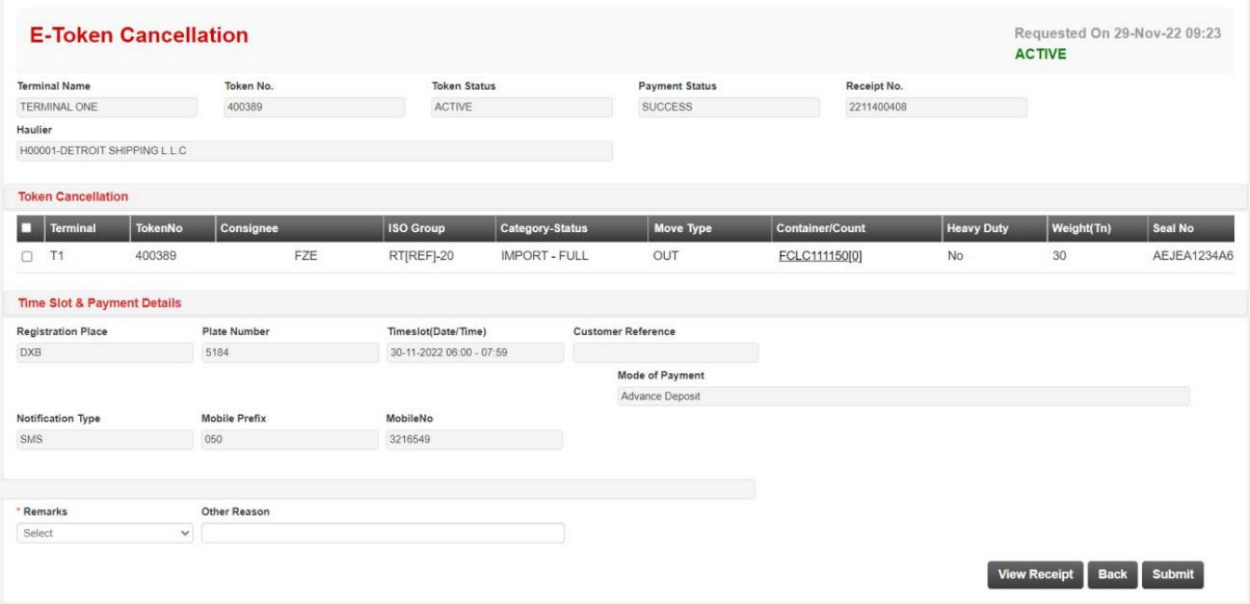

3. Remarks را برای لغو انتخاب کنید

## \* Remarks

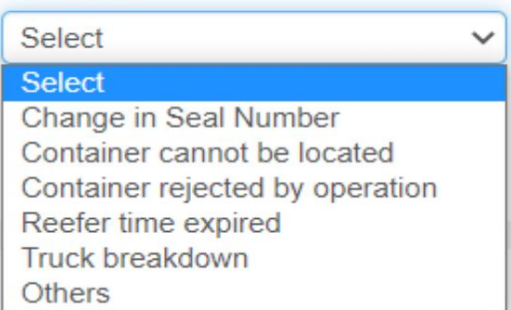

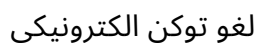

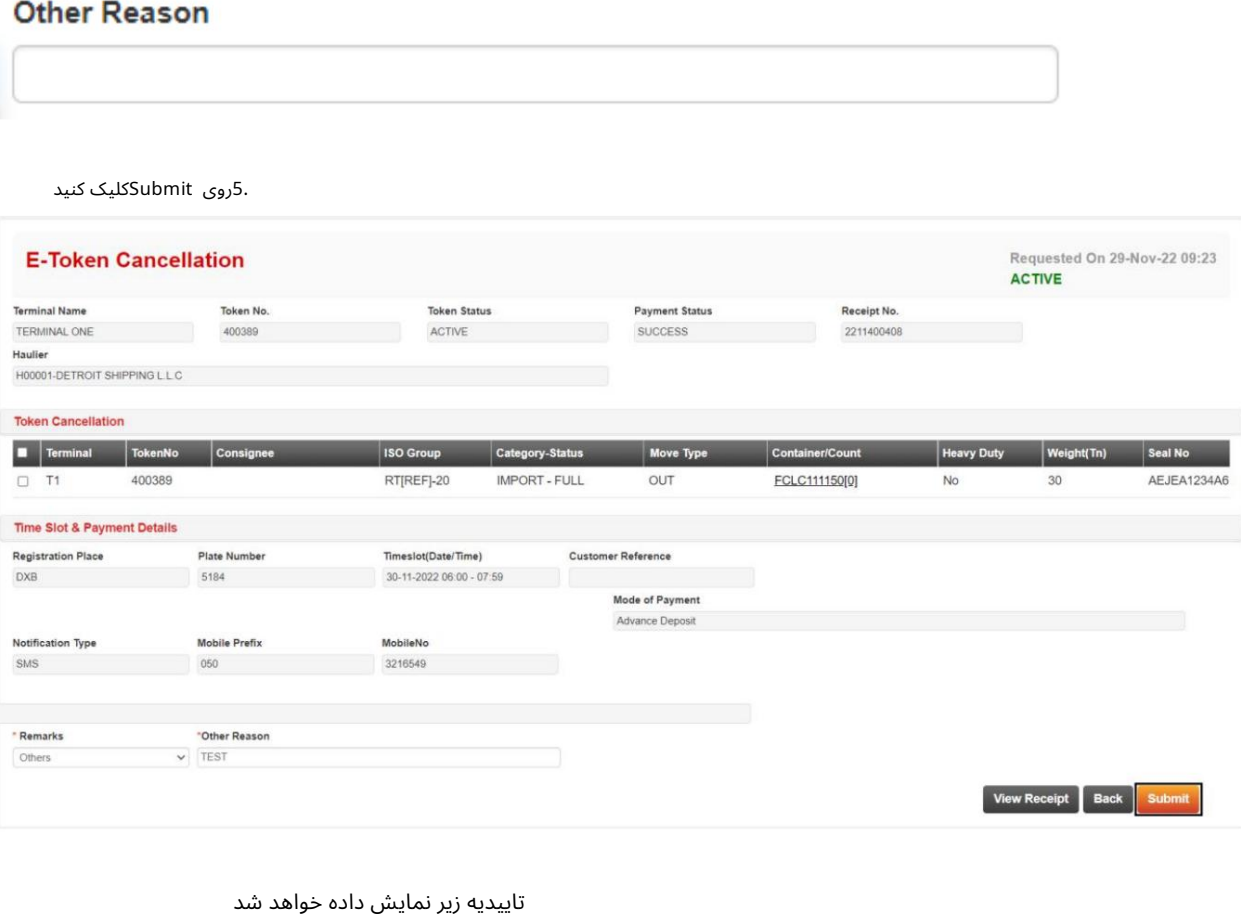

.4دلیل دیگر را وارد کنید (اگر اظهارنظرها به عنوان سایرین انتخاب شوند اجباری است)

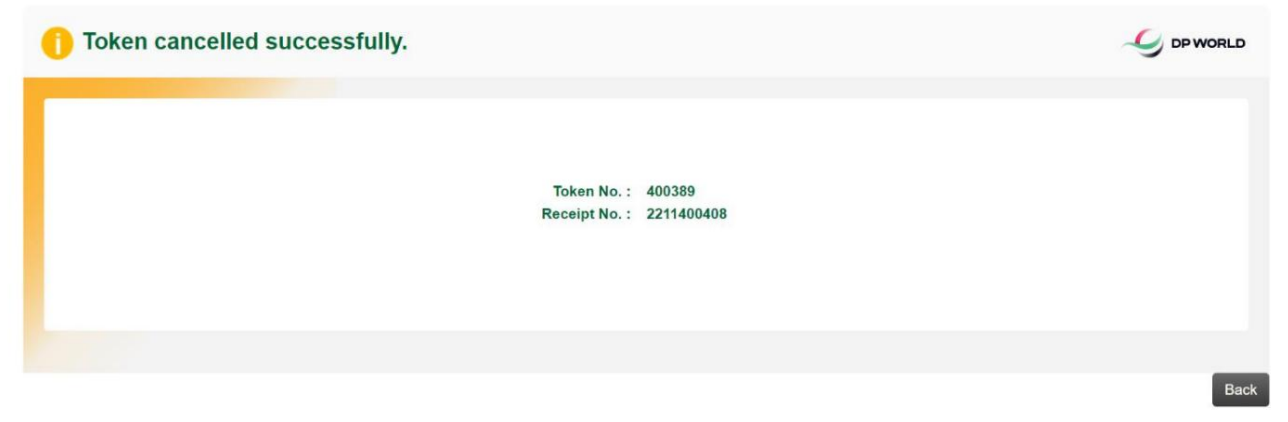

بازگشت: بازگشت برای لغو یک توکن الکترونیکی دیگر

www.dubaitrade.ae